## IAN'S UPDATE - GET ME TO THE CHURCH ON TIME

12 October 2020

## THE KEY THEMES

To borrow from the broadway and film hit *My Fair Lady*, this Update is mainly about how to get to the church on time for our physical church services for the 4 week trial and beyond.

#### It covers:

- How many can come
- How to book
- ·What to expect, and

Looks to the Sundays after the trial

### ALL GATHERINGS CAN INCREASE TO 200 PEOPLE -

- Q. WHAT DOES THIS MEAN FOR TUGGERANONG BAPTIST CHURCH?
- A. NO CHANGE TO OUR CURRENT PLANS

On 2 October 2020, ACT Chief Health Officer Dr Kerryn Coleman has announced changes to COVID-19 restrictions in the ACT that will see the ACT move to Step 3.2 of Canberra's Recovery Plan on Friday 9 October 2020.

Subject to the ACT's COVID-19 situation remaining stable, the following changes to the ACT's Public Health Directions are in effect from 9am on Friday 9 October 2020:

This means that venues that can provide 4 square metres per person and where the 1.5 metre distancing can be applied can have a maximum of 200 at their gatherings.

#### **HOW WE CALCULATE OUR CAPACITY?**

The Transition Team keeps up-to-date with each change of COVID restrictions and adjust their recommendations to the Leadership Team about the numbers we can safely accommodate at our physical services and all activities at the Garratt St Centre.

Each of the following, published on the ACT COVID website, needs to be checked to form a full picture:

https://www.covid19.act.gov.au/updates To find any press releases

https://www.covid19.act.gov.au/what-you-can-do/faqs-changes-to-restrictions/weddings-funeral-worship Provides the details of what we can and cannot do

https://www.legislation.act.gov.au/View/ni/2020-617/current/PDF/2020-617.PDF Show the relevant Public Health Direction – note the publication of the direction is sometimes several days behind the publication of the Update and the Changes to Restrictions.

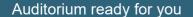

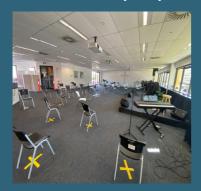

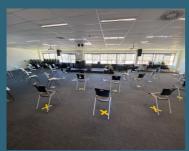

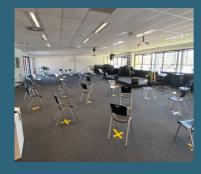

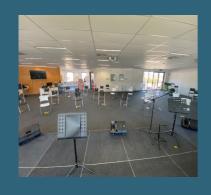

# Trial of physical Church Services

- 1. The Auditorium is ready.
- The Booking System has been created. It's on the App.

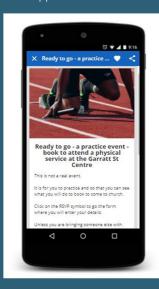

Responses to the survey of people who are likely to attend during the 4 week trial shows that about 50% will attend and 50% will choose to continue to do Church On-line

The survey results indicate that there will be seats available for all who feel safe to attend.

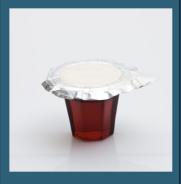

3. Communion will be served each Sunday. These prepacked elements are ready for you.

#### Where are we from 9 October 2020?

When we check all 3 of the links listed above, this is where we stand:

With a COVID Safety Plan, places of worship and religious ceremonies can apply the 'one person per 4 square metres of usable space' rule up to a maximum of 200 people (excluding staff and those conducting the service) for each indoor space and each outdoor space.

Physical distancing of 1.5 metres between each group or household is required.

When will be able to make a significant change to the numbers permitted at services in our Auditorium?

The key is the change of the distancing rule of 1.5 metres.

A change to reduce the 4sq metre rule to 2 sq metres does not result in doubling the number allowed.

A current example is Western Australia where the 2 sq metre applies and the 1.5 mtr distancing rule still applies.

The 1.5 metre distancing rule limits the capacity of the Garratt St Auditorium to 50-60 people

#### A BOOKING SYSTEM - THE APP

An important driver for the development of the App at this time, was so that we have an efficient and effective booking system. A system that is automated and make good use of our resources.

This is that, after people have filled out the RSVP's, they system allows us to see who to expect, who will need to park in the basement and/or use the lift so that we can make the appropriate arrangements for the Sunday service.

The system can quickly send out notifications to everyone to let them know the number of seats that are still available.

The system can produce a list of those who have booked to be used by the COVID Safety team who will support the flow of people through the building each Sunday.

If we tried to manage all of this in other ways we would use much more administrative resource.

#### **NOTIFICATIONS**

Notifications can advise you that items have been added to the App that may require your action or are for your information. Notifications can be used for:

Events News Prayer Requests Sermons (Church On-Line

## **Church Central**

Our App is made available to us through the Church Central free App that you can download to your device (smart phone or tablet).

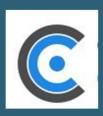

## Church Booking System

To set yourself for bookings and notifications about whether seats are still available, install the App and then follow these steps:

- 1. Complete the set up process.
- Use the Edit option to change the temporary password sent to you by email.
- 3. Switch the Stay Logged In slider to the On position.
- Set your preferences to add yourself to the Prayer Team or to receive notifications for specific events such as Craft or Men's Events.
- Do not Log Off the App will run in the background like the COVID Safe App or the Weather.

#### To book for an event:

- 6. Select the event.
- 7. Tap RSVP. Your details may already be displayed.
- 8. Add 0 or the number of guests you are bringing.
- 9. Choose 1 or more of the options eg I will not attend if unwell.
- 10. Tap Submit RSVP
- Add the Event to your Calendar if you wish.

#### WHAT PEOPLE ARE SAYING ABOUT THE APP

I really like that, when I *RSVP* an event, it can be automatically recorded in my Calendar.

I could access Church On-line for the first time – I do not have internet access but can now watch it on my phone.

I received a *Notification* when the Michele advised us that the process for Flora's international adoption can start.

I'm having trouble with my password. The protocols around passwords are somewhat of a mystery at this time. To guard against the pitfalls, write down your password before you create your account as there is no option to remember password and the routine to reset is complicated.

#### I HAVE NOT RECEIVED ANY NOTIFICATIONS

There are a number of reasons that you may not be receiving notifications:

- 1. You have not created an account.
- 2. You have created an account but have not activated the account. To do this, you need to go to your email and click on the link in the message.
- 3. You have not set your preferences for the type of notification. Setting your preferences is the way that you sign up to a particular group.

#### **Prayer Team**

If you wish to sign up to be asked to prayer when a request is received – you will need an account with *Prayer Team* as one of your preferences.

4. When you created your account, you did tap on the Stay Logged In slider, and, when you left the App you logged off. [Does your name appear at the top of the left hand column when you are logged on or does it say Guest?]

It is possible to view all of the content of the App and, indeed to register for an event without your account being signed on. The App will still update whenever new content is added but you may not receive a Notification.

#### THE COVID SAFETY TEAM - AFTER THE TRIAL

The team has a vital role in shaping our COVID Safe environment – our new normal. More team members are required to fill he various roles

If, after observing the team in operation, you would like to be trained to take on any of the team roles, we would love to hear from you as the team's work will continue until the end of the Health Emergency.